## Summary Accounts from A-Z (Including FSGs)

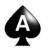

Karen Brownfield

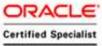

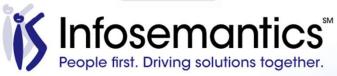

### About the Speaker

- 25 years E-Business Suite support
- GL SIG Board
- OAUG Board 1994-2009, 2014-2017, former President
- Member ATG Customer Advisory Board
- Workflow SIG Board
- OAUG Board Liaison User Management SIG
- Over 100 presentations worldwide
- Co-author multiple books on E-Business Suite

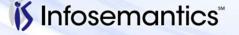

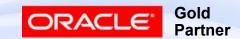

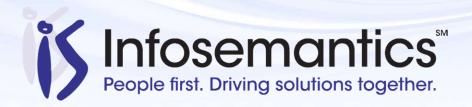

Oracle®
E-Business Suite +
Fusion Applications

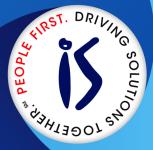

Business Intelligence

Custom
Development
+ Extensions

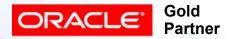

- Established in 2001
- SBA 8(a) Small Business disadvantaged company
- GSA Schedule contract GS-35F-0680V
- Texas State HUB vendor
- For more information, check out our web site at www.lnfosemantics.com
  - R12.1.3, OBIEE R12.2.5 public vision instances
  - Posted presentations on functional and technical topics

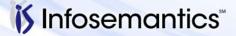

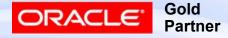

### Agenda

- What is a Summary Account
- How to Define a Summary Account
- How to Update a Summary Account
- Inquiry Using a Summary Account
- FSG Using a Summary Account
- References

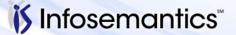

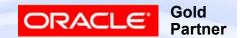

## What is a Summary Account

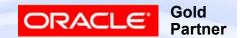

#### Pros

- Faster Reporting, Allocations
- On-line inquiry

#### Cons

- Maintenance
- Speed of posting
- Combinations may show in Cross Validation Rules Validation report
  - Fixed in 12.2.5

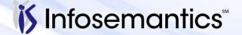

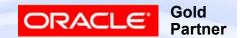

### What is a Summary Account

- Creation of accounting combinations and balances based on hierarchical rollup of children and/or parents to allow for on-line inquiry of a parent account balance and for faster reporting
  - Pros
    - Faster Reporting, Allocations
    - On-line inquiry

#### Cons

- Maintenance
- Speed of posting
- Combinations may show in Cross Validation Rules Validation report
  - Fixed in 12.2.5

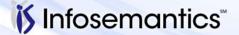

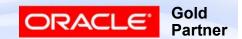

### **Summary Accounts Allowed**

- Encumbrances can be posted to summary accounts
  - Summary Account Budgetary Controls must be set by template
- If Average Balance processing is enabled, average balances are created for summary account combinations along with the standard balances

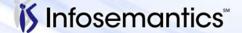

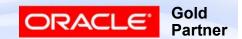

#### **Summary Account Limitations**

- Cannot be used as a value in Manual Journals for Actuals (i.e. amounts may not be directly posted to a summary account combination)
- Cannot be the target of a recurring JE, but can be used in the formula
- When used in a Mass Allocation, all Types must be set to C
  - Thus cannot be the target of the allocation
- If Data Access Sets are defined, remember to include parent values (including T) if access to Summary Account balances is to be allowed
- Summary Account balance inquiry is not allowed for a ledger set

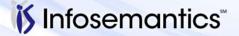

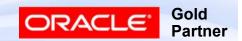

#### **Summary Account Limitations**

 Consolidations – If subsidiary ledger has summary accounts defined that are used in the consolidation definition, you should not transfer account ranges – the summary accounts will not be consolidated

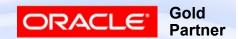

## How to Define a Summary Account

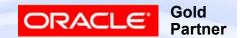

#### The Process

- (One-time) Set GL Summarization Profile Options
- Define Structure on Paper
- Define Rollup Groups
- Ensure Each Segment has T value
- Define Parent Accounts
  - Assign Rollup Group
  - Assign Children
- Run "Program Optimizer"
  - Gather Statistics = yes
  - Maintain Indexes = yes
- Define Summary Account

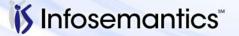

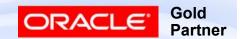

### **GL Summarization Profile Options**

- GL Summarization:
  - Number of Delete Workers default is 3 how many workers assigned with deleting summary accounts
  - Accounts Processed Per Worker default is 5000
  - Rows Deleted Per Commit default is 5000 don't make this number > accounts processed per worker
  - Maintenance Index Section Factor default is null whether all periods processed in single statement or code loops for each period
    - Leave as is unless directed by Support MOS note 239162.1

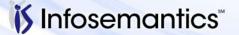

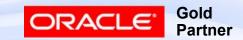

### Rollup Group

- Defined for Specific Segment in CoA
- Code/Name not limited by number of characters defined for segment
  - Per MOS note 1150544.1, limit is 24 characters
- May be issues if assign same code to parent / grandparent and using encumbrance
  - MOS note 1566235.1

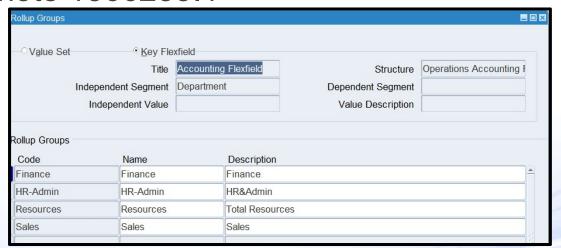

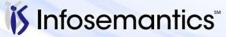

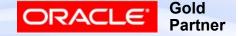

## T Value for Each Segment

- Must be Parent and Enabled
- No Rollup Group
- No Children
- Allow Posting/Budgeting must be No

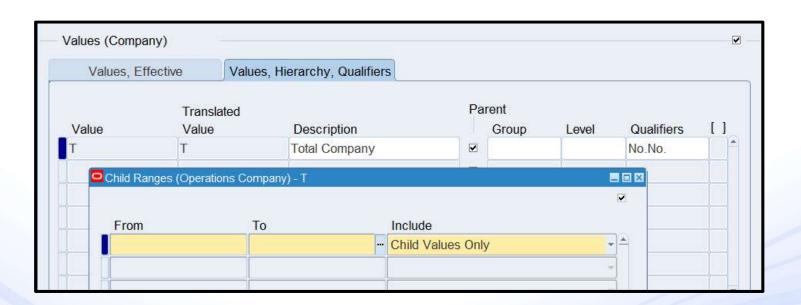

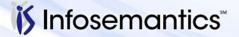

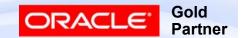

#### **Define Parent Account**

- Posting / Budgeting MUST be No
- Must have children

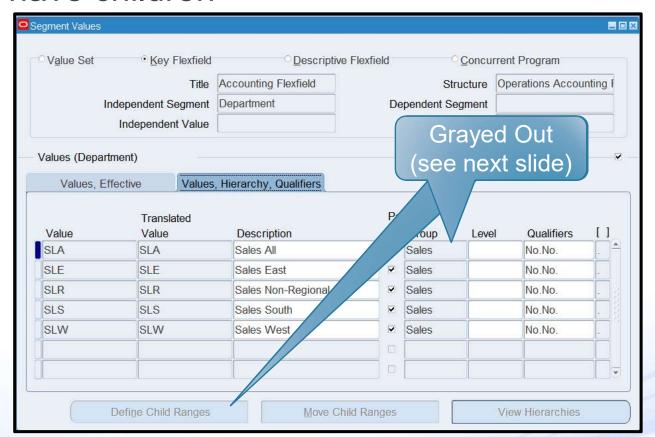

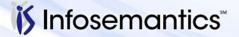

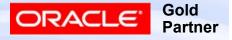

#### **Define Parent Account**

- "Freeze Rollup Groups" must be unchecked to attach Rollup Group or add child to segment with Rollup Group attached
  - Applies to ALL structures that use affected segment see MOS note 132105.1

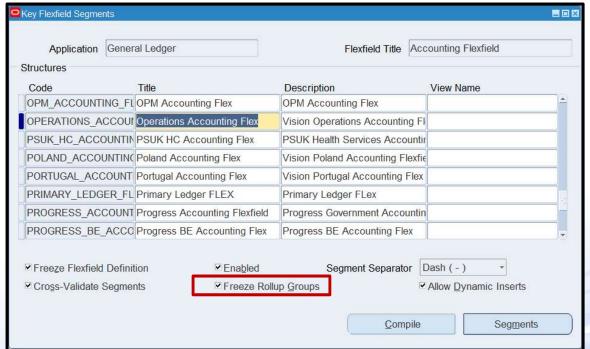

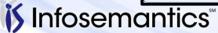

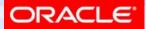

#### **Define Parent Account**

 When defining Top / Intermediate layers, specify 'Parent Values Only'

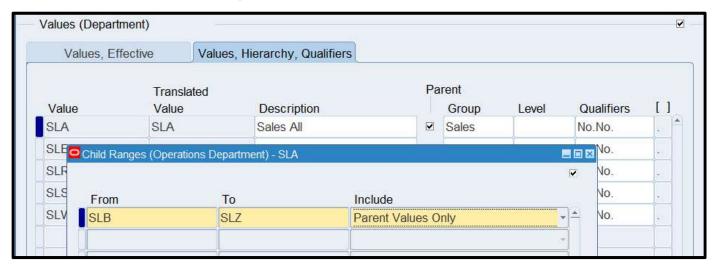

- Child Value can only belong to ONE parent assigned to rollup group
  - Can belong to other parents with no rollup group or different rollup group

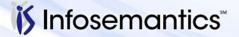

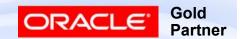

## Run Program – Optimizer

- Gather Statistics = Yes
- Maintain Indexes = Yes

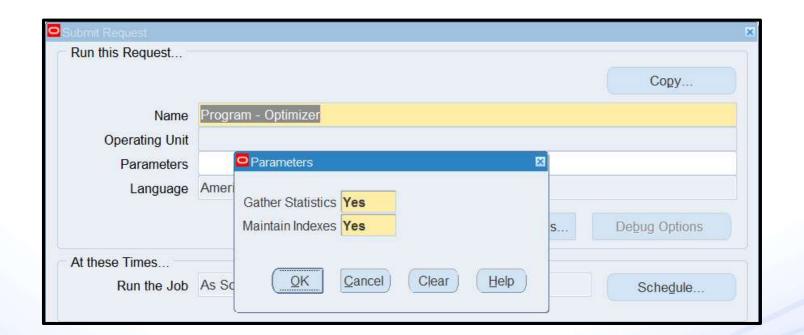

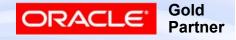

### **Define Summary Account**

- Enter Name, Ledger, Template, Earliest Period
  - Cannot Select Ledger Group

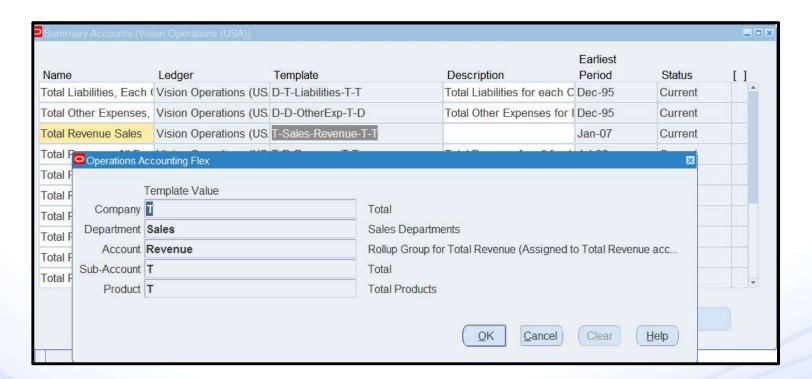

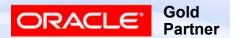

#### **Template Options**

- D Detail create account / balance for each value in this segment
- T Total create one account / balance consisting of all values for this segment
- <Rollup Group> create account / balance for each parent assigned to the specified group

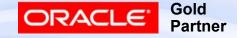

### **Budgetary Controls**

- Funds Check Level None, Advisory, Absolute
- Debit / Credit balance type
  - Debit funds are available if Budget Actual Encumbrance is positive
  - Credit funds are available if Budget Actual Encumbrance is negative
- Amount Type (Cumulative Balance) PTD, QTD, YTD, PJTD
- Boundary (Endpoint of funds checking interval)
- Funding Budget
  - Must require JEs

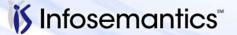

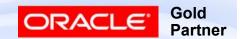

#### **Budgetary Controls**

- To change Budgetary Control level, must delete and recreate summary account
  - Budget control is not performed retroactively

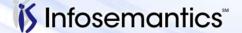

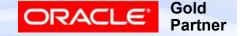

## Sample Structure – Resulting Accounts

| Segment 1                       | Segment 2                 |
|---------------------------------|---------------------------|
| Detail Values 5,6,7,8           | Detail Values 1,2,3,4     |
| Parents<br>G3 – 5,6<br>G4 – 7,8 | Parents G1 – 1,2 G2 – 3,4 |

| T-D   | T-1<br>T-3                   |            | Grp-Grp | G3-G1<br>G4-G1               |              |
|-------|------------------------------|------------|---------|------------------------------|--------------|
| T-Grp | T-G1                         | T-G2       | Grp-T   | G3-T                         | G4-T         |
| D-Grp | 5-G1<br>6-G1<br>7-G1<br>8-G1 | 7-G2       | Grp-D   | G3-1<br>G3-3<br>G4-1<br>G4-3 | G3-3<br>G4-1 |
| D-T   |                              | 6-T<br>8-T | T-T     | Т-Т                          |              |

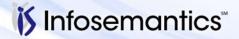

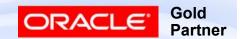

### **Create Summary Accounts Errors**

- See MOS note 1503922.2 click Summary tab
- Check the log file
  - "Snapshot too old" MOS note 387776.1
    - Run "Program Optimizer" with "Gather Statistics" = yes and "Maintain Indexes" = yes
  - "Unique constraint violated" MOS note 2035322.1
    - Child exists under two parents assigned to summary account rollup group(s)
    - Use glxacovl.sql (\$GL\_TOP/sql)
- Fix the issue
- Delete the Summary Account
- Recreate

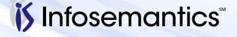

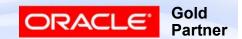

#### Additional Issues

- Duplicate Summary Accounts see MOS note 422735.1
  - Rollup Group assigned to T
  - Parent used to be a child and detail combinations already exist

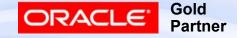

## How to Update a Summary Account

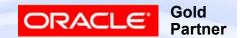

## Changes That Impact Summary Account MOS note 290768.1

- Addition/Removal of child to parent
  - This includes setting up new segment value that is in range assigned to parent
- Assign new parent to rollup group
- Remove rollup group from parent
- Change rollup group on parent
- Changing segment value type from child to parent or vice/versa
  - Oracle does not support changing child to parent if combinations exist with child value – see MOS note 422735.1

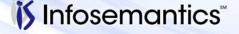

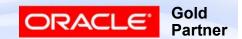

### After Change

- If change doesn't require a balance update, run "Program – Maintain Summary Templates"
  - Example: Add new segment value (i.e. no combinations and thus no balances exist)
  - Example: Use of Mass Creation to create new combinations
- If change will update balances or require new combinations to be created, run "Program – Incremental Add/Delete Summary Templates"
  - Per MOS note 396706.1, if changes affect thousands of rows (3000 mentioned in note), better to drop and recreate template

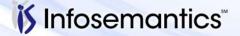

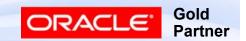

#### Recommendations

- At least monthly, run
  - Program Optimizer
    - Gather Statistics and Maintain Indexes = Yes
  - Program Maintain Summary Templates
- If multiple people can add segment values,
  - Click 'Freeze Rollup Groups'
  - Restrict access to this form to people who cannot add segment values
    - Forces people to be mindful of programs that must run when segment value changes are made

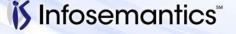

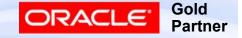

# Summary Account Listings

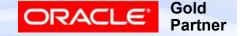

### Chart of Accounts – Account Hierarchy

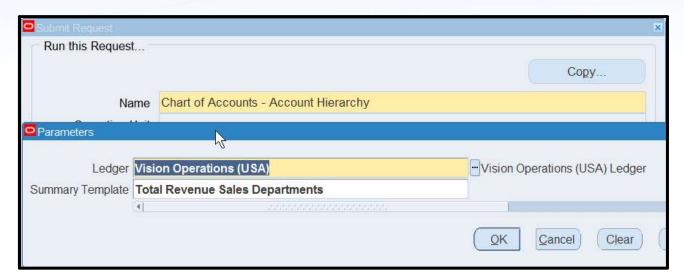

Always shows lowest level of children

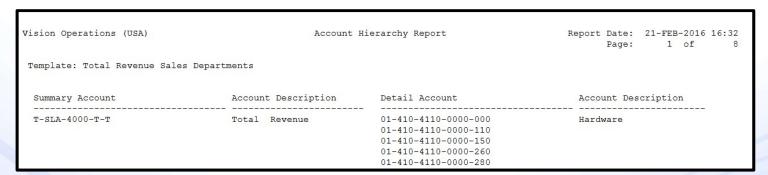

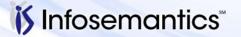

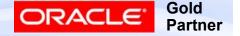

### **Chart of Accounts Listing**

- Will show summary account combinations if range specified includes summary values (like T)
  - Does not indicate which template created the combination

| Operations Accounting | Flex                                                                                                    | Chart of Accounts Listing | Report Date: 21-FEB-2016 16:45<br>Page: 23 of 25  |
|-----------------------|----------------------------------------------------------------------------------------------------|---------------------------|---------------------------------------------------|
|                       | 00-400-4000-0000-000<br>zz-499-4999-zzzz-zzz                                                                                                    |                           |                                                   |
| Company:              | T Total Company                                                                                                    |                           |                                                   |
| Dpt                   | Account                                                                                                    |                           | Budget Allowed  Posting Allowed   Summary Account |
| CEO, Kurt Elkins      | T-402-4000-T-000 T-402-4000-T-110 T-402-4000-T-120 T-402-4000-T-130 T-402-4000-T-140 T-402-4000-T-T                                                                     |                           | * *  * *  * *  * *  * *                           |
| Consulting Sales      | T-404-4000-T-000 T-404-4000-T-110 T-404-4000-T-120 T-404-4000-T-130 T-404-4000-T-200 T-404-4000-T-210 T-404-4000-T-220 T-404-4000-T-230 T-404-4000-T-240 T-404-4000-T-T |                           | * *  * *  * *  * *  * *  * *  * *  * *            |

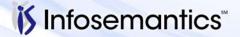

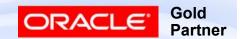

## Inquiry Using a Summary Account

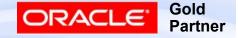

#### Sample Structure

- Template T-Sales-Revenue-T-T
- Rollup Group Revenue assigned to parent 4000 consisting of children 4001-4999
- Rollup Group Sales assigned to values SLA-SLW

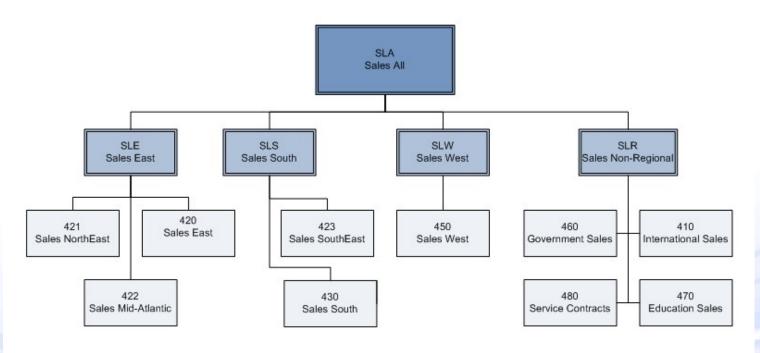

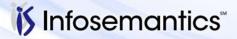

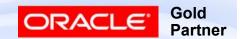

#### **Account Inquiry**

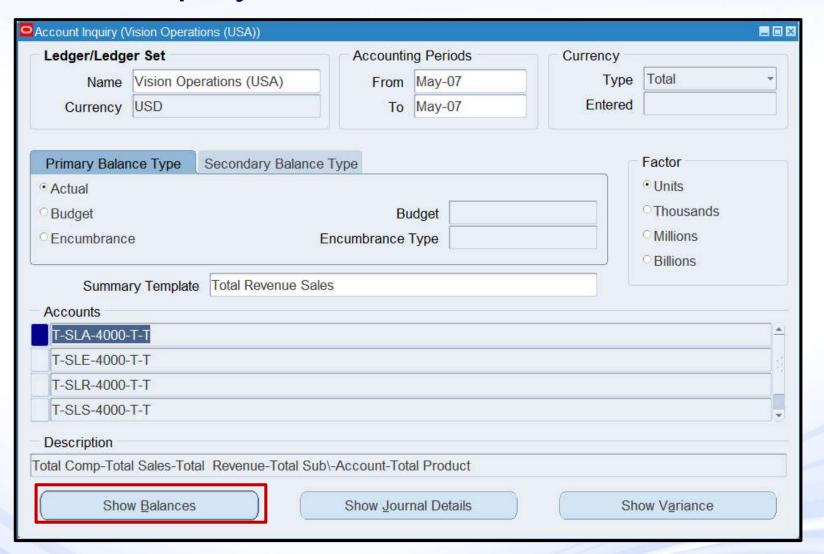

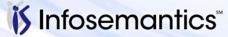

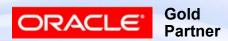

# **Account Inquiry**

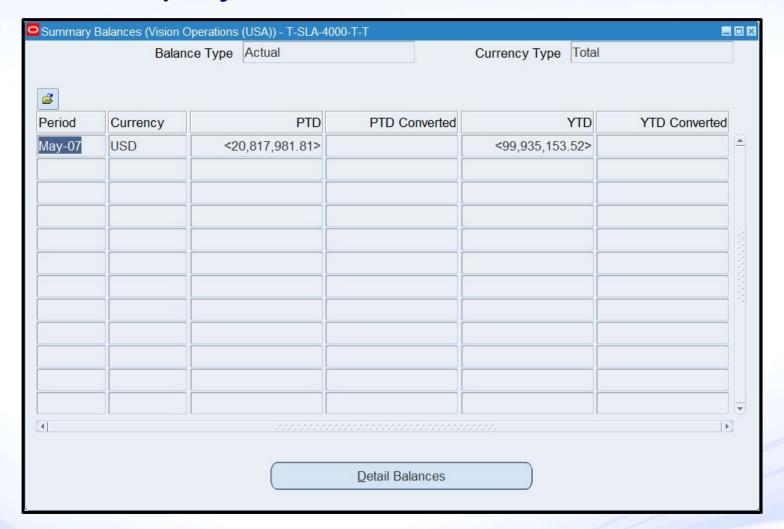

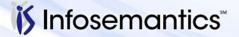

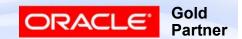

#### **Drilldown to Detail Balances**

Drills to lowest level, skips intermediary parents

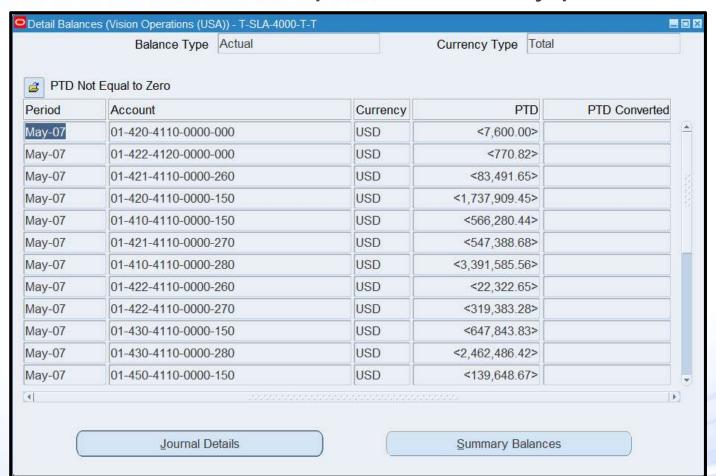

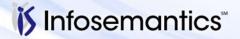

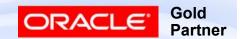

# Account Analysis and Drilldown

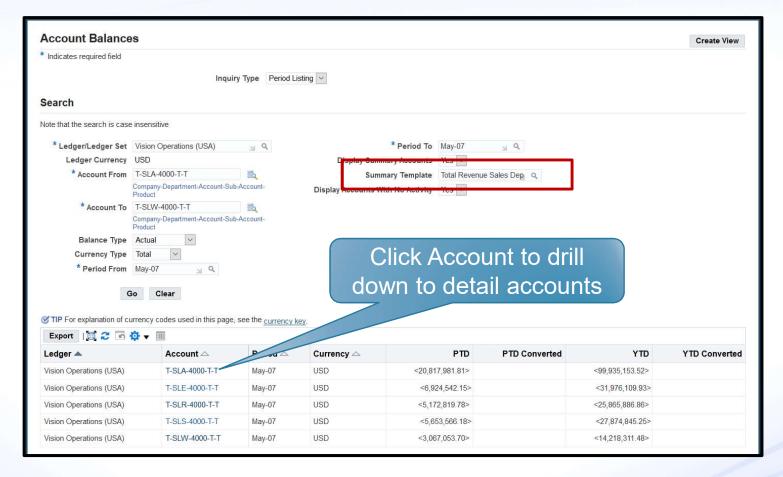

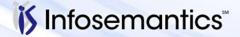

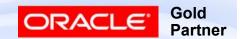

## Account Analysis and Drilldown

Drills to lowest level, skips intermediary parents

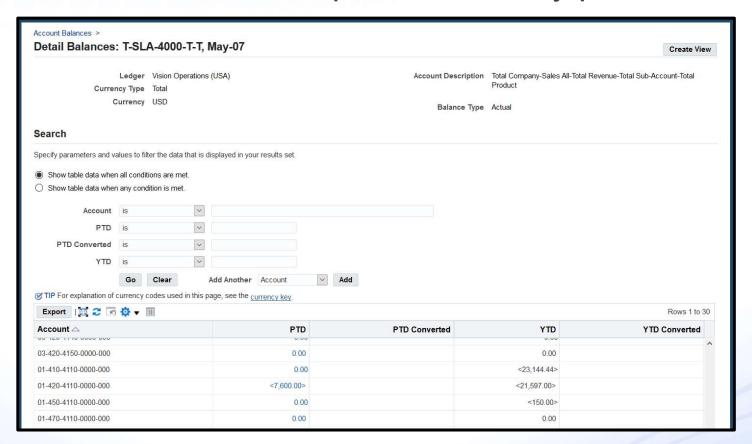

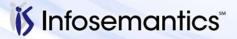

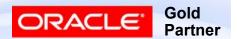

# FSG Using a Summary Account

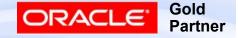

# FSG: Expand Parent Value

- Controls whether FSG expands a parent value into its children or uses the parent value when Display Type = E or B
  - Yes Uses the Rollup Group to determine whether to expand a parent value into its child ranges
    - Belongs to Rollup Group no expansion to children
    - No Rollup Group expands to children
  - No Uses the Summary Flag to determine whether to expand a parent value into its child ranges
    - Summary Flag = No, expands parent value into its child ranges
    - Summary Flag = Yes, does not expand parent value into its child ranges

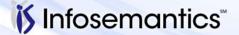

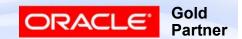

## Sample Structure

- Template T-Sales-Revenue-T-T
- Rollup Group Revenue assigned to parent 4000 consisting of children 4001-4999
- Rollup Group Sales assigned to values SLA-SLW

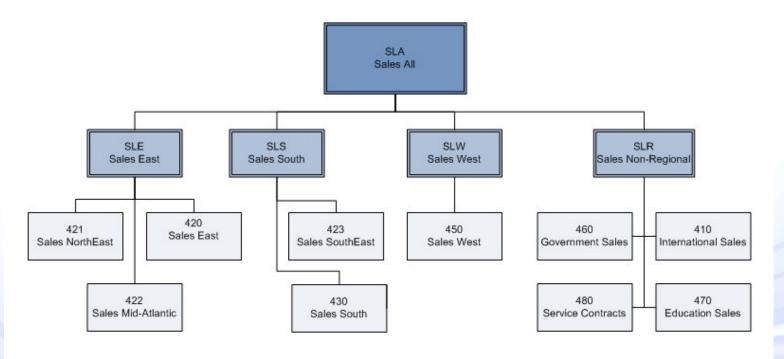

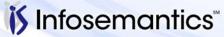

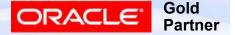

#### Results - Value = No

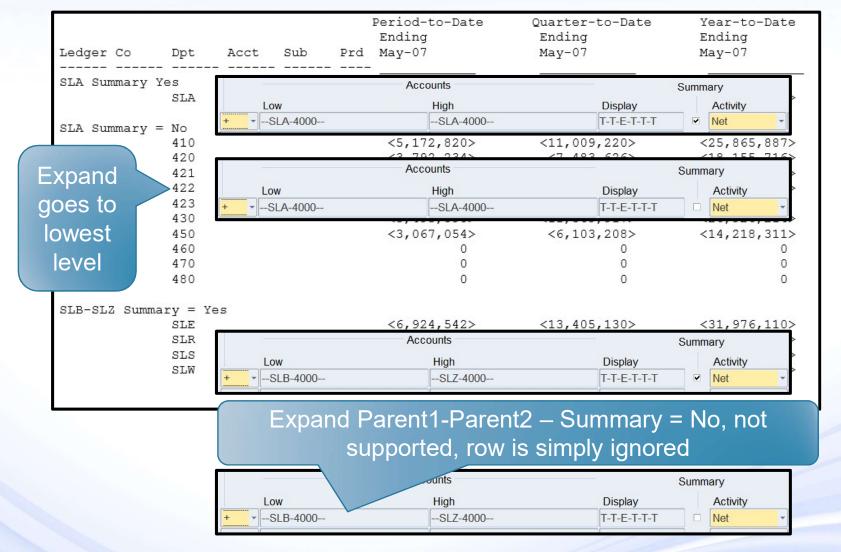

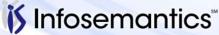

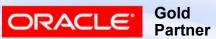

#### Results - Value = Yes

| Ledger Co    | Dpt     | Acct | Sub | Prd | Period-to-Date<br>Ending<br>May-07 | Quarter-to-Date<br>Ending<br>May-07 | Year-to-Date<br>Ending<br>May-07 |
|--------------|---------|------|-----|-----|------------------------------------|-------------------------------------|----------------------------------|
| SLA Summary  | <br>Yes |      |     |     | · .                                | 0                                   |                                  |
|              | SLA     |      |     |     | <20,668,306>                       | <42,097,475>                        | <98,996,522>                     |
| SLB-SLZ Summ | ary = Y | es   |     |     |                                    |                                     |                                  |
|              | SLE     |      |     |     | <6,924,542>                        | <13,405,130>                        | <31,976,110>                     |
|              | SLR     |      |     |     | <5,182,820>                        | <11,019,220>                        | <25,875,887>                     |
|              | SLS     |      |     |     | <5,493,890>                        | <11,569,917>                        | <26,926,214>                     |
|              | SLW     |      |     |     | <3,067,054>                        | <6,103,208>                         | <14,218,311>                     |

Nothing shows if Summary = No, row ignored

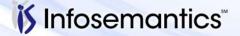

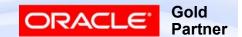

Results – Value = No.

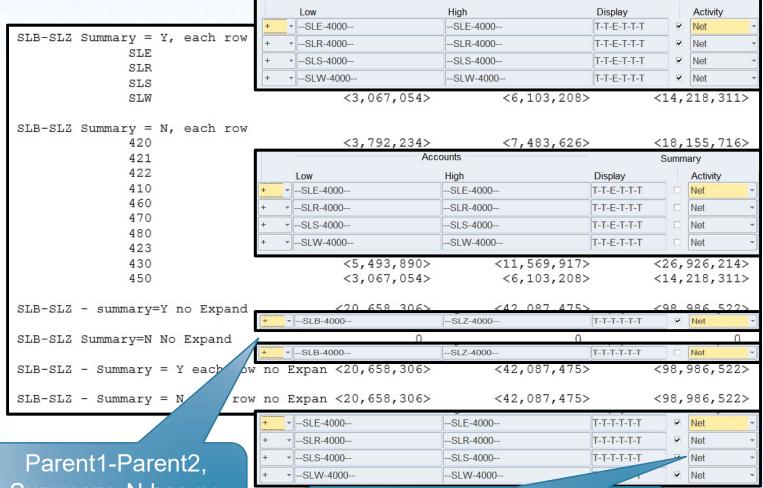

Accounts

Parent1-Parent2, Summary=N has no total, but is displayed

Whether Summary flag checked or not, results same last 2 rows

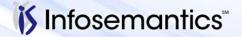

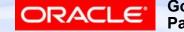

Summary

#### Results – Value = Yes

| SLB-SLZ Summary = Y, each row          |              |              |              |
|----------------------------------------|--------------|--------------|--------------|
| SLE                                    | <6,924,542>  | <13,405,130> | <31,976,110> |
| SLR                                    | <5,182,820>  | <11,019,220> | <25,875,887> |
| SLS                                    | <5,493,890>  | <11,569,917> | <26,926,214> |
| SLW                                    | <3,067,054>  | <6,103,208>  | <14,218,311> |
| SLB-SLZ - summary=Y no Expand          | <20,668,306> | <42,097,475> | <98,996,522> |
| SLB-SLZ - summary=N no Expand          | 0            | 0            | 0            |
| SLB-SLZ - summary=Y each row no Expand | <20,668,306> | <42,097,475> | <98,996,522> |
| SLB-SLZ - summary=N each row no Expand | 0            | 0            | 0            |

- Nothing shows for SLB-SLZ Expand, summary = No
- For SLB-SLZ where each value listed as separate row, if summary = N, shows zeros, not true values

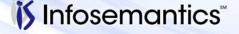

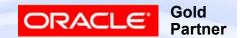

# **Defining Row Set Caution**

|                   | Period-to-Date<br>Ending<br>May-07 | Quarter-to-Date<br>Ending<br>May-07 | Year-to-Date<br>Ending<br>May-07 |
|-------------------|------------------------------------|-------------------------------------|----------------------------------|
| SLA - Summary     | <20,668,306>                       | <42,097,475>                        | <98,996,522>                     |
| SLA - Non Summary | <17,953,841>                       | <36,080,017>                        | <288,627,142>                    |

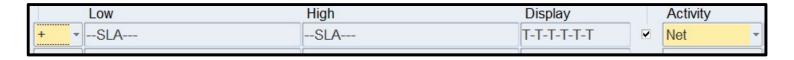

- First row matches definition shown, 2<sup>nd</sup> row has same definition except Summary not checked
- When Summary not checked, and account not limited, summed across ALL accounts, not just revenue ones included in summary account

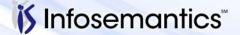

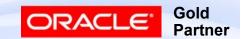

# References

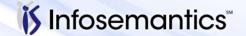

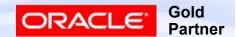

- 175907.1 Setting up Summary Accounts FAQ
- 1098.1 How To Maintain Summary Templates
- 565109.1 What Summary Accounts are Created When Creating a Summary Template
- 2103029.6 How to Define a Summary Template, Rollup Group, and 'T' Value
- 239162.1 What is the purpose of the GL Summarization: Maintenance Index Selection Factor Profile?
- 453502.1 How To Update Summary Account Balances when Changes are Made to Account Hierarchies

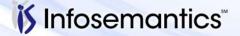

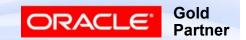

- 1013629.6 SUMMARY TEMPLATES DO SEGMENT VALUES OF D AND T NEED TO EXIST
  - T Yes, D No
- 132105.1 Unable to Modify Parent/Child Hierarchies For Segment Values or Assign Rollup Group to Flexfield Segment Value
- 1009879.7 How to Budget at Summary Account Level?
- 1544235.1 When Creating A New Detailed Account The Summary Account Budget Amount Is Not Being Updated

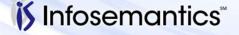

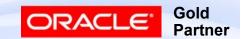

- 174262.1 How To Use Parent Values And Summary Accounts In FSG Reporting
- 41831.1 FSG Using Parent and Summary Accounts in FSG Reporting
- 1012620.102 How is the Profile Option FSG:Expand Parent Value Used
- 865749.1 How To Expand Parent Value Used In Rollup For Summary Template In FSG

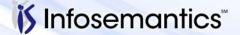

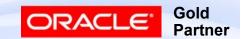

- 284805.1 Summary Accounts Listed In Cross-Validation Rules Validation Report
  - Fixed in 12.2.5
- 244169.1 Is There An Interface Or API To Load Flexfield Value Set Hierarchies Into GL?
  - Only from DRM Load Segment Values and Hierarchies
- 1503922.2 Information Center: Troubleshooting Setup for Oracle General Ledger
  - See Summary tab
- 422735.1 Duplicate Summary Accounts even after Dropping and Recreating the Summary Templates

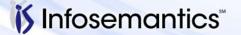

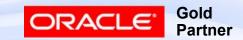

- 428985.1 GLSTPM Summary Accounts Fails With Unique Constraint (GL.GL\_SUMMARY\_HIERARCHIES\_U1) Violated
- 1013082.102 SUMMARY ACCOUNT NOT WORKING ON ACCOUNT INQUIRY SCREEN
- 1063199.6 APP-10756 VALUE T IS NOT DEFINED ERROR WHEN DOING A SUMMARY ACCOUNT INQUIRY
- 1069467.6 GL: Issues with Add/Delete Summary Accounts (GLSTPM)
- 290768.1 The Summary Account is Missing the Values from Child Accounts Added to an Existing Parent Account

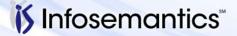

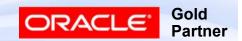

- 1150544.1 GLSTPM Add/Delete Summary Accounts Errors With STPM0004 STPM0002 SHRD0075
- 387776.1 GLSTPM Add/Delete Summary Accounts Fails with ORA-01555: Snapshot Too Old: Rollback Segment Number 4
- 2035322.1 Creating "Summary Account" Errors with SHRD0043: Error: ORA-00001: unique constraint (GL.GL\_SUMMARY\_INT\_4\_u1) violated
- 396706.1 Incremental Add/Delete Summary Templates Has Been Running for 72 Hours

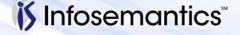

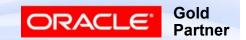

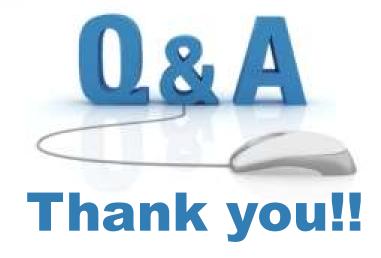

Karen.Brownfield@Infosemantics.com

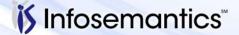

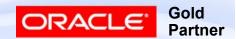